### Business Software für KMU

Tutorial Swiss Solutions Bewertung Fremdwährungen

### Inhalt

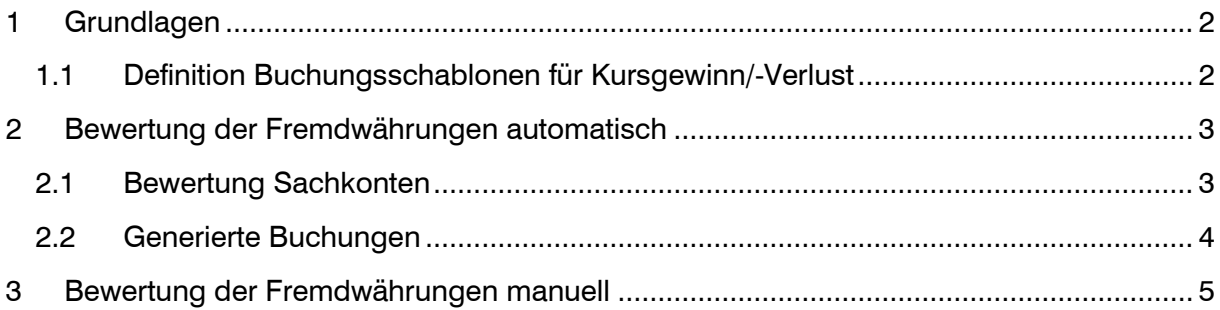

Im vorliegenden Tutorial erfahren Sie, wie Sie periodisch Fremdwährungs-Konten bewerten können.

### <span id="page-2-0"></span>1 Grundlagen

<span id="page-2-1"></span>1.1 Definition Buchungsschablonen für Kursgewinn/-Verlust

#### Aufruf Grundlagen über <Administration>

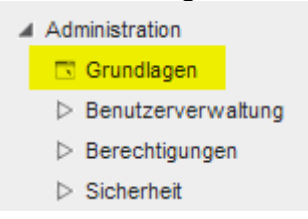

Im Register Swiss Solutions werden die Buchungsschablonen für Kursgewinn/-Verlust bei Sachkonten, Debitoren und Kreditoren hinterlegt. Die Bewertung der Debitoren und Kreditoren ist aktuell noch nicht verfügbar, deshalb sind hierzu noch keine Buchungsschablonen einzusetzen.

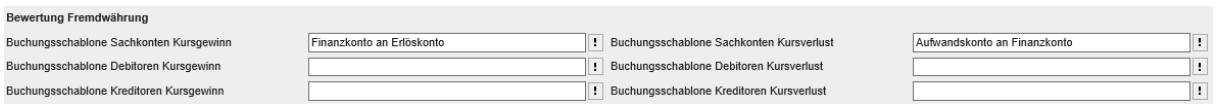

### <span id="page-3-0"></span>2 Bewertung der Fremdwährungen automatisch

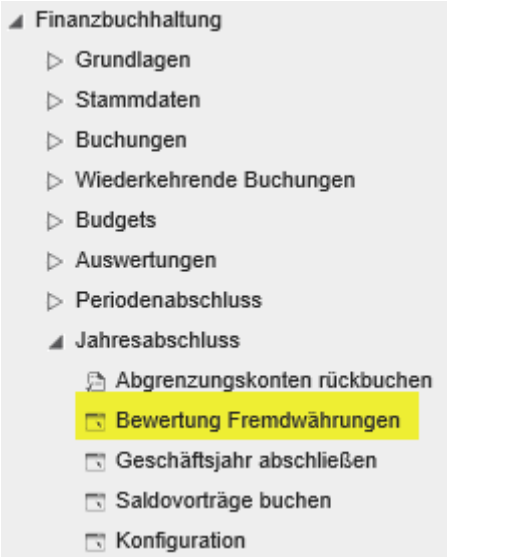

#### <span id="page-3-1"></span>2.1 Bewertung Sachkonten

In der Bewertung können Sachkonten bewertet werden.

Die einzelnen zu bewertenden Fremdwährungs-(Geld) Konten können in der Spalte Kontonummer eingesetzt werden.

In den Feldern 'Buchkurs' und 'Bewertungskurs' wird ab der Verwaltung Währungskurse der am Buchungsdatum geltende Kurs vorgeschlagen. Den Bewertungskurs können Sie bei Bedarf anpassen. Mit diesem Wert wird aus dem Wert Saldo FW und dem Saldo CHF der Kursgewinn oder Kursverlust berechnet.

Die Konten Kursgewinn/-Verlust werden ab den erfassten Festkonten vorgeschlagen. Die Festkonten werden unter <Finanzbuchhaltung / Grundlagen / Festkonten> definiert.

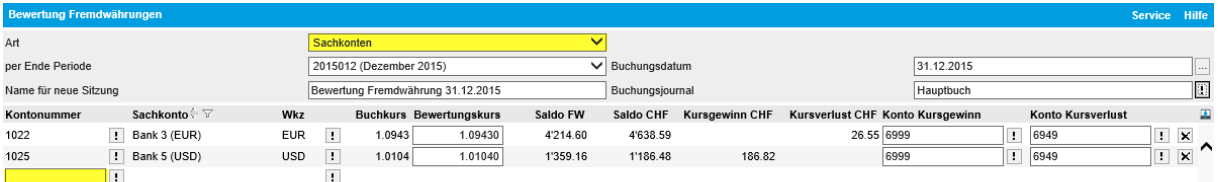

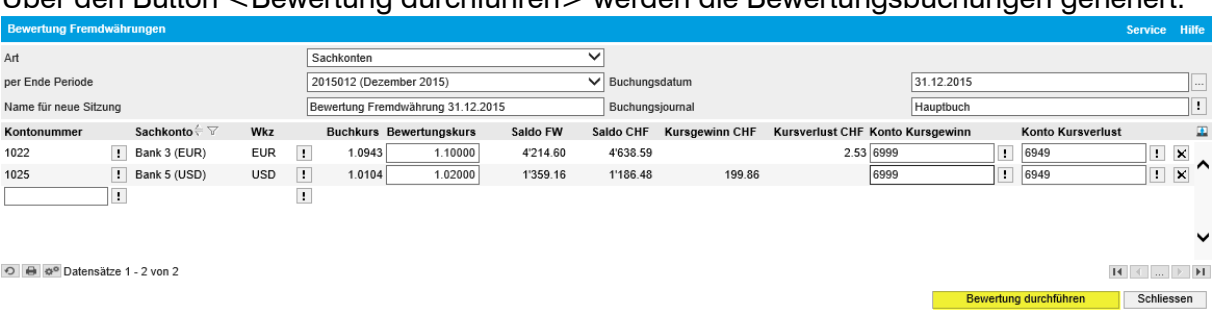

#### Über den Button <Bewertung durchführen> werden die Bewertungsbuchungen generiert.

#### <span id="page-4-0"></span>2.2 Generierte Buchungen

Anschliessend öffnet automatisch die Buchungssitzung zur Kontrolle. Die Beträge in Fremdwährung sind mit 0.00 gebucht.

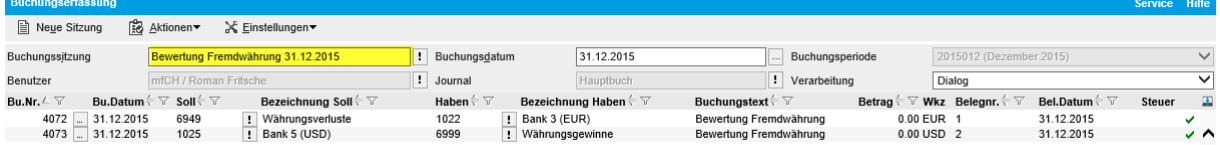

#### Details zu den Bewertungsbuchungen sehen Sie auf dem Kontenblatt

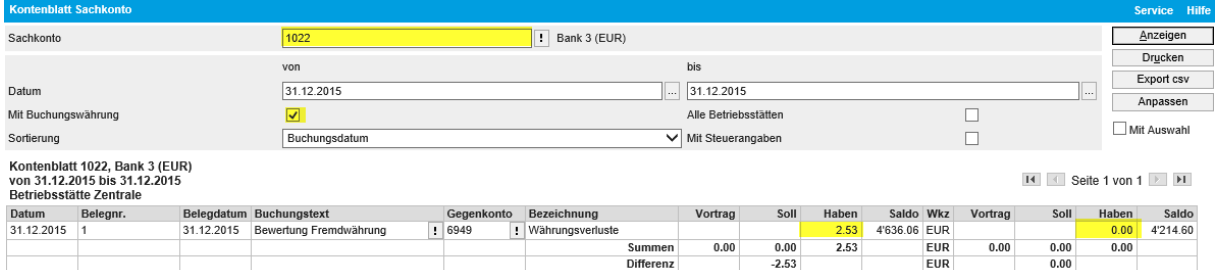

### <span id="page-5-0"></span>3 Bewertung der Fremdwährungen manuell

Es ist auch möglich, ein Sachkonto manuell zu bewerten. Hierfür verwenden Sie die Buchungserfassung mit einem manuellen Buchungssatz Aufwandkonto an Finanzkonto (Währungsverlust) oder Finanzkonto an Erlöskonto (Währungsgewinn).

Über den Währungs-Detailbutton können Sie den zu buchenden Betrag in der internen Währung (CHF) erfassen.

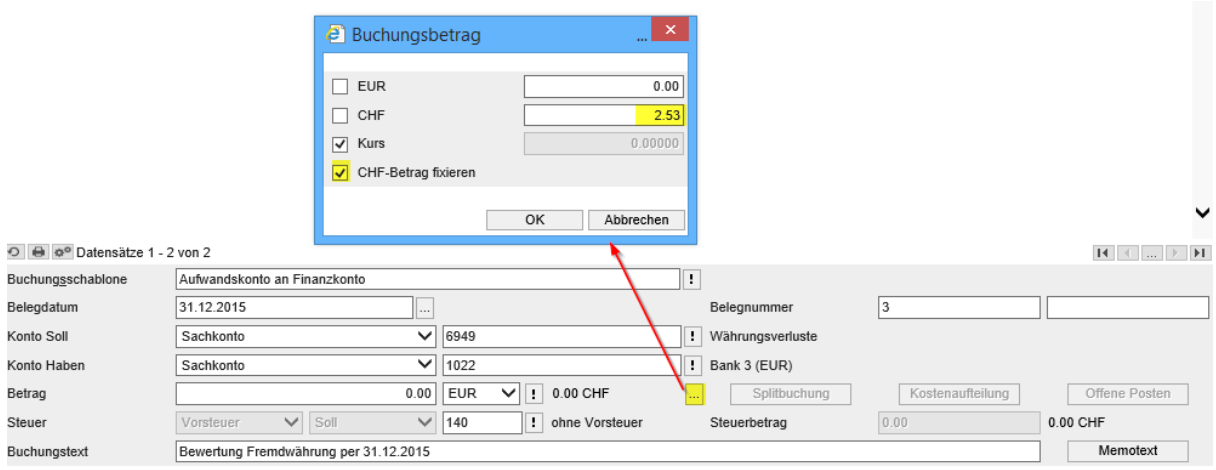